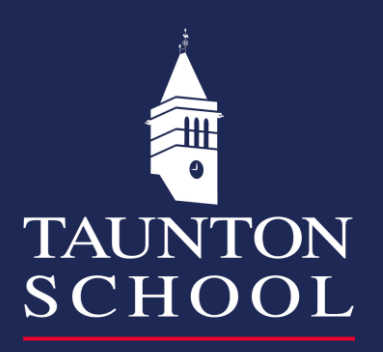

# Sports Information

### Viewing Sport from the website \* Use the link<br>https://sport.tauntonschool.co.uk/ Add as bookmark or add to home screen as an icon **SANT LINE SECTION MENU** 22 Sep 2021

#### Overview of all teams

(click on Team, Fixtures, Results to Gain information per sport)

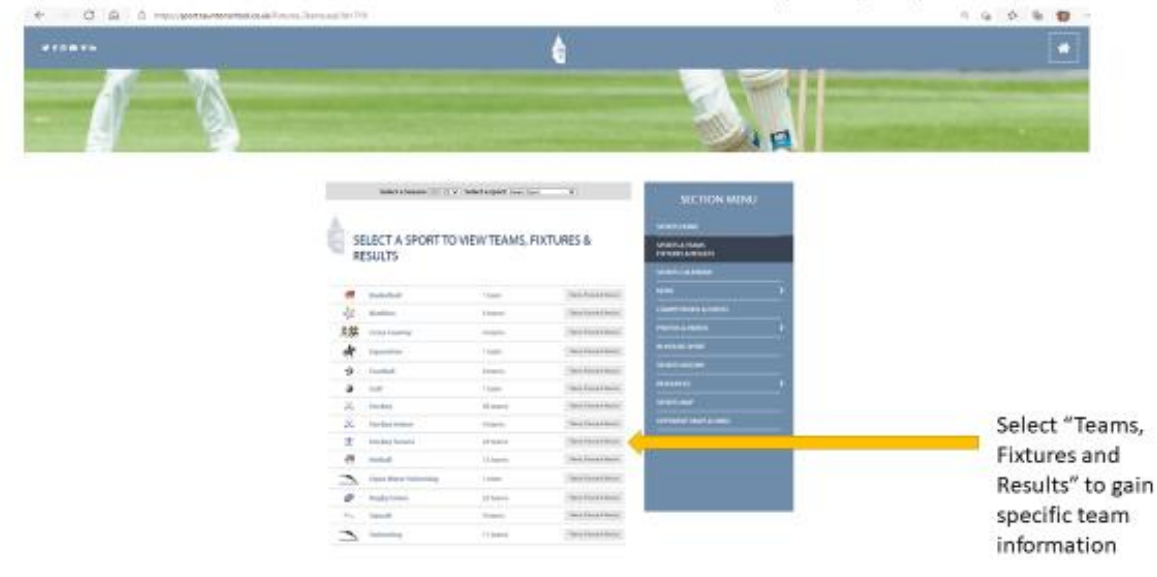

## Sports Maps and Locations..

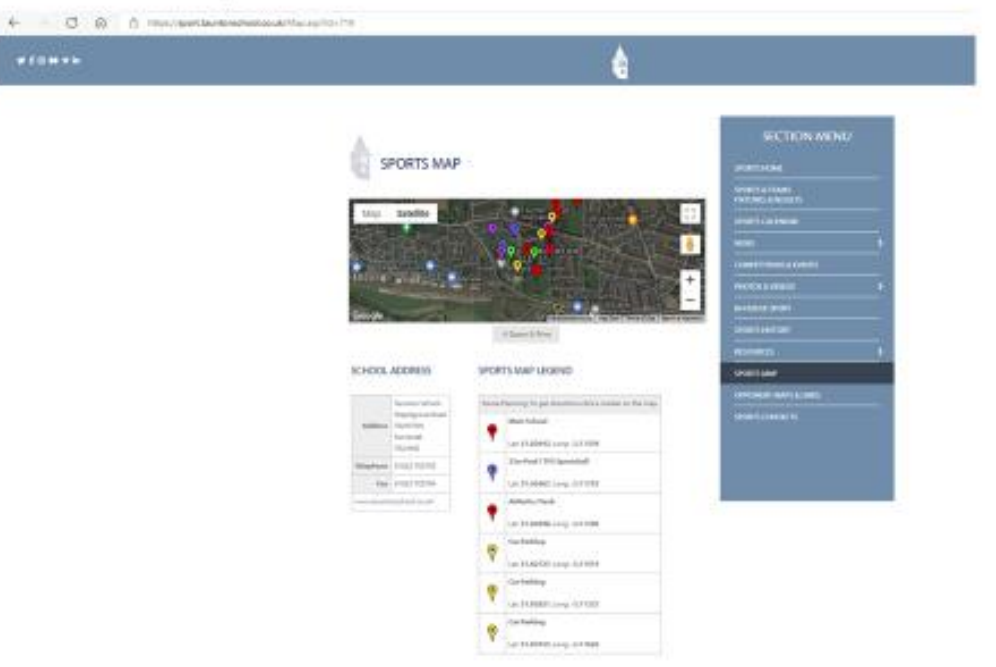

#### Subscribing a team to your Device / Calendar

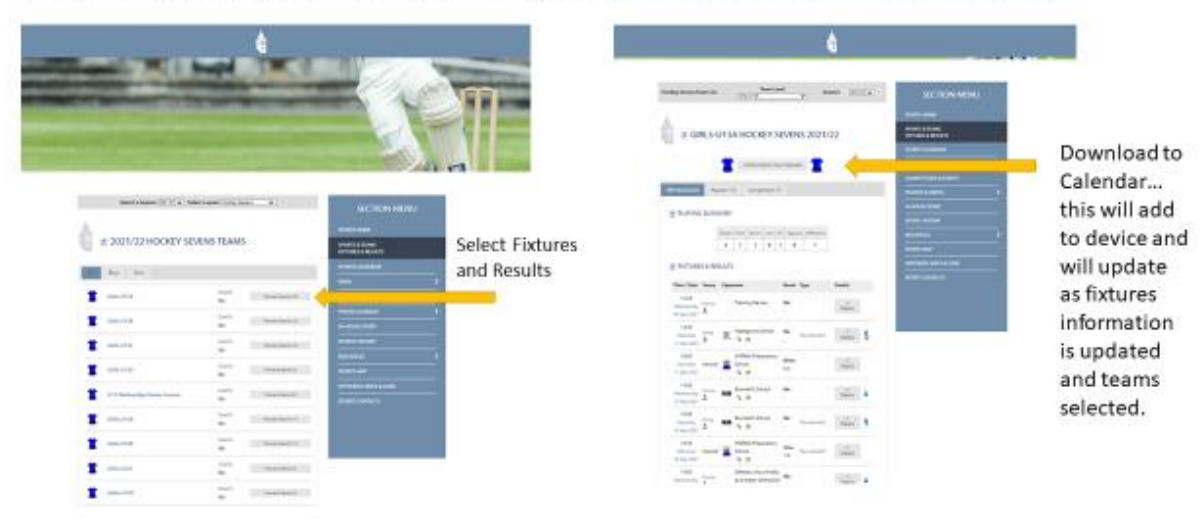

### Opposition Team Information

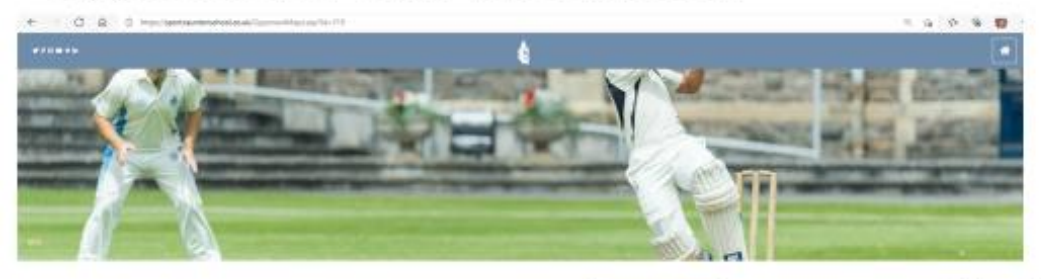

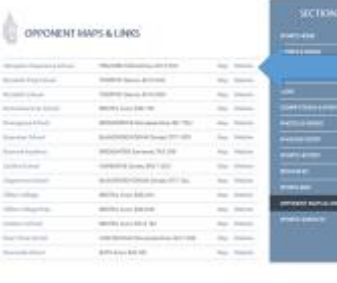

Click on Map to gain information about locations and details.

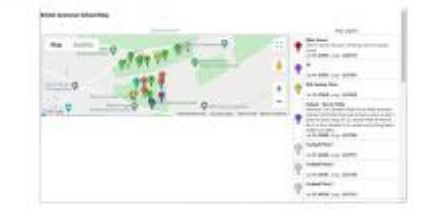

## Using SOCS on your mobile

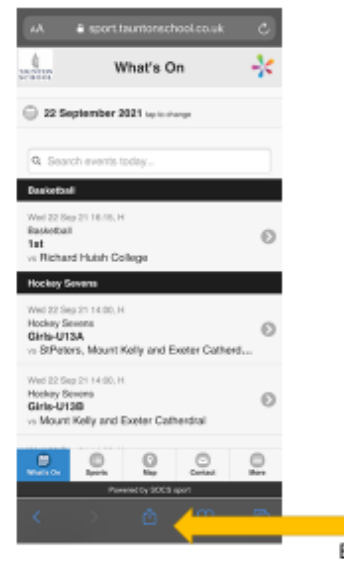

Bookmark or add to Home Screen

• Use the link https://sport.tauntonschool.co.uk/

Copy டு Add to Reading List  $_{\rm oo}$ Add Bookmark  $\mathfrak m$ Add to Favourites ☆ Find on Page  $\alpha$ Add to Home Screen  $\textcircled{\scriptsize\textsf{t}}$ Markup  $^\copyright$ e Print

#### Accessing Password

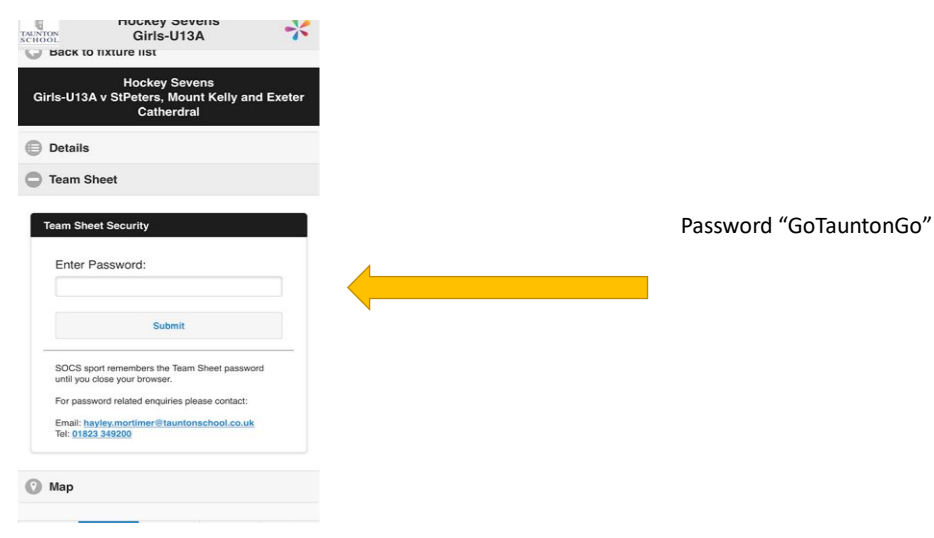

#### Syncing Team Information to Mobile (add as favourite)

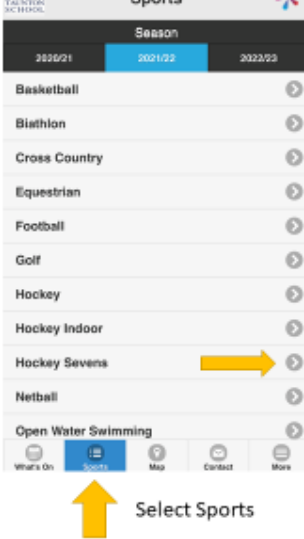

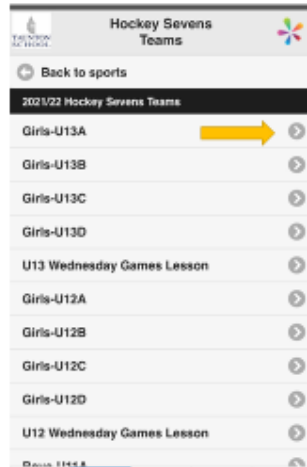

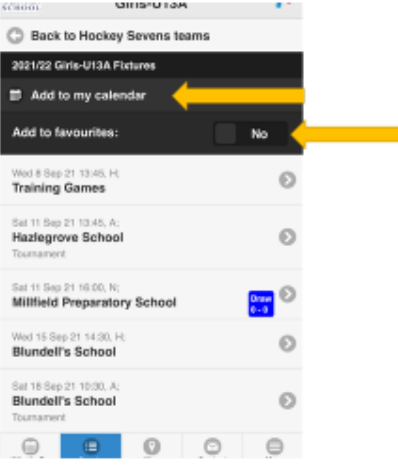

m.